以太坊可以用来创建去中心化的程序、自治组织和智能合约,据纽约时报的报导 ,在2016年5月已经有数十个可用的程序。预期的应用目标涵盖金融、物联网、农 田到餐桌(farm-to-table)、智能电网、体育赌博等。去中心化自治组织有潜力 让许多原本无法运行或成本过高的营运模型成为可能。较知名的应用有:

 去中心化创业投资:The DAO用以太币资金创立,目标是为商企业和非营利机构 创建新的去中心化营业模式、The Rudimental让独立艺术家在区块链上进行群众募资。

社会经济平台:Backfeed。

去中心化预测市场:Augur。

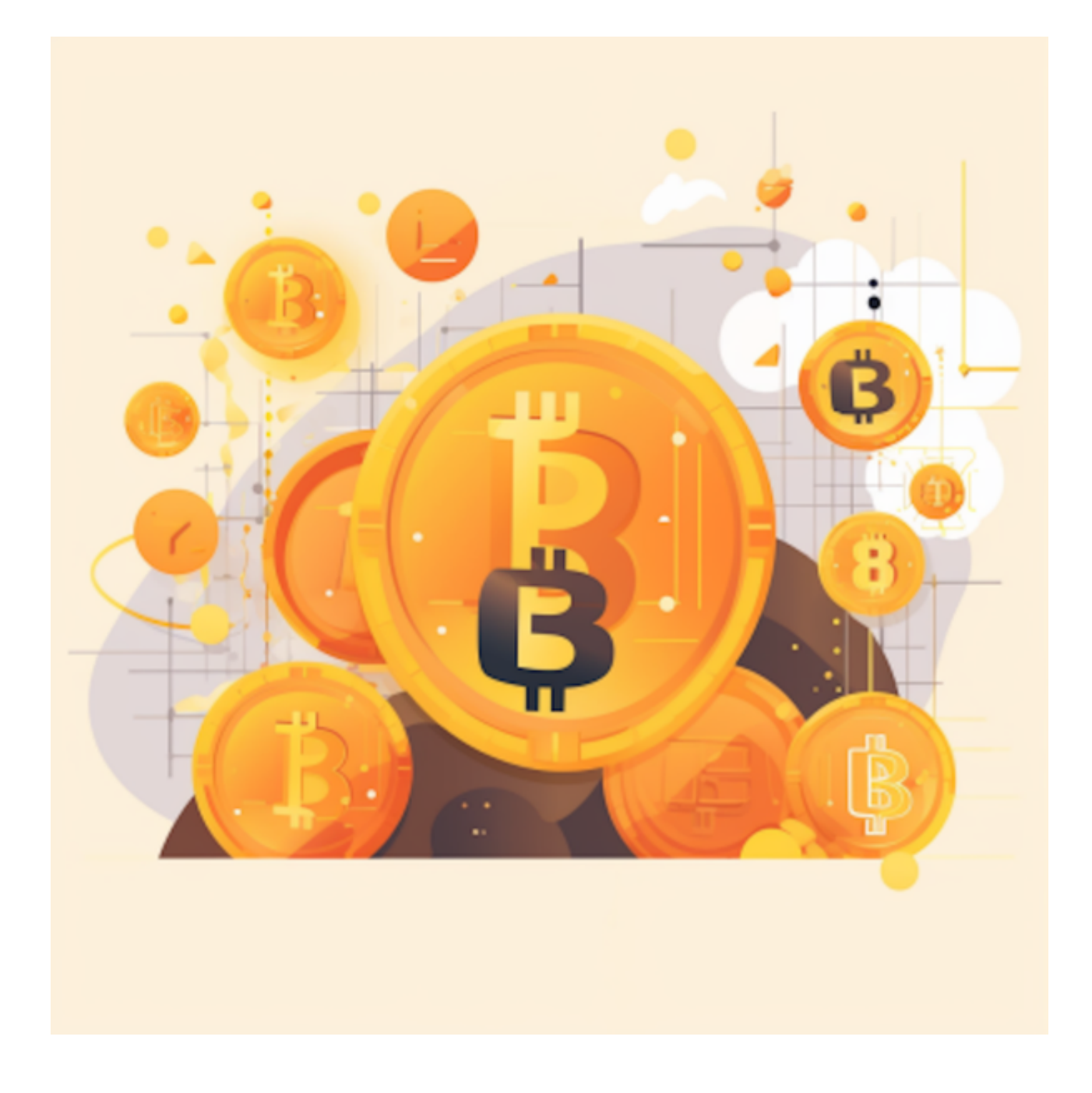

 物联网:Ethcore(一间以太坊公司)研发的客户端、Chronicled(一间区块链公 司)发表了以太坊区块链的实物资产验证平台;芯片公司、物理IP创建者和生产者 可以用植入的蓝牙或近场通信进行验证。Slock.It开发的智能锁可以在付费后自动打 开,让用户在付费后可以帮电动车充电、或是打开租屋的房门。

 Bitget APP是一款方便用户进行数字货币交易的工具,用户可以在手机上随时随 地进行交易。

一、关于下载Bitget APP:

1.在手机应用商店搜索"Bitget",或者在Bitget官网上下载APP。2.点击下载后 ,等待下载完成。3.下载完成后,点击"打开"进入APP。

二、安装Bitget APP

1.打开下载完成的Bitget APP。2.点击"安装"按钮, 等待安装完成。3.安装完成 后,点击"打开"按钮进入APP。

三、注册Bitget账号

1.打开Bitget APP, 点击"注册"按钮。2.填写注册信息, 包括手机号码、验证码 、登录密码等。3.点击"注册"按钮,完成注册。

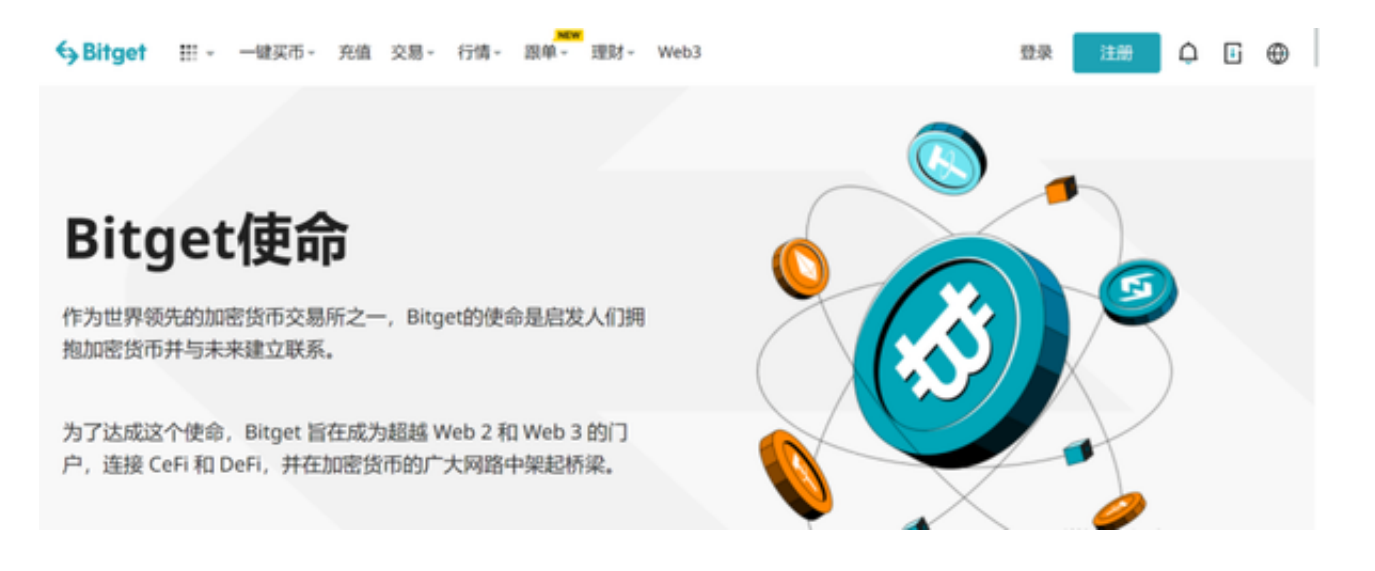

四、登录Bitget账号

1.打开Bitget APP, 输入注册时填写的手机号码和密码。2.点击"登录"按钮, 进 入Bitget账号。

五、使用Bitget APP

 1.登录Bitget账号后,可以进行数字货币的交易、充值、提现等操作。2.在BG AP P首页可以查看数字货币的行情和交易深度。3.在"资产"页面可以查看自己的数字 货币资产和交易记录。4. 点击"财务资产",可以查看您的资产余额;在"财务资 产"里,您可以查看所持有货币的市场价格;5.点击"币币交易",可以查看您的 币币交易历史记录;点击"资产转出",可以将买入的货币转出到其他地址;